# **Accès à la présentation Moodle (distanciel) de la Journée d'Accueil des Personnels (JAP)**

## Partie Prévention Sécurité

Coller le lien suivant dans un navigateur internet (de préférence Mozilla Firefox ou Google Chrome) : https://moodle.univ-smb.fr/course/view.php?id=9138

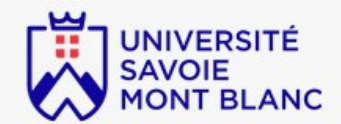

## Moodle de l'Université Savoie Mont Blanc

Cliquer sur le lien vers la page d'identification qui vous concerne:

Étudiant e s, enseignant e s et personnels de l'Université Savoie Mont Blanc

#### Invité<sub>es</sub>

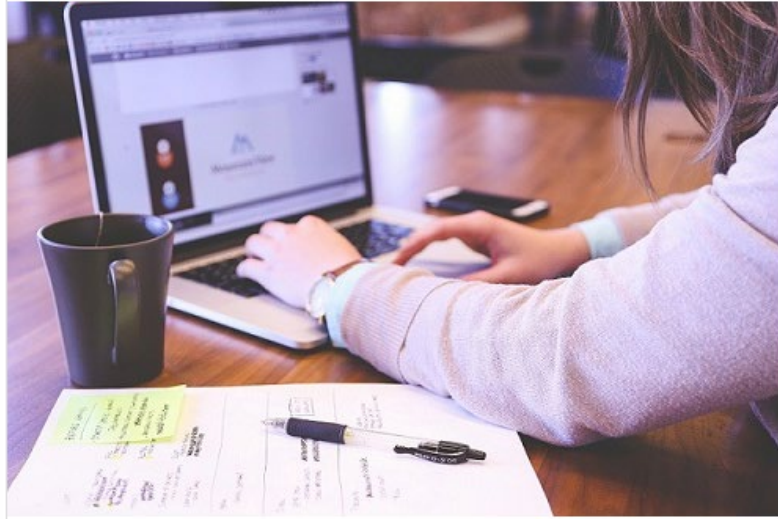

**Cliquer sur Étudiant·e·s, enseignant·e·s et personnels de l'Université Savoie Mont Blanc USMB.**

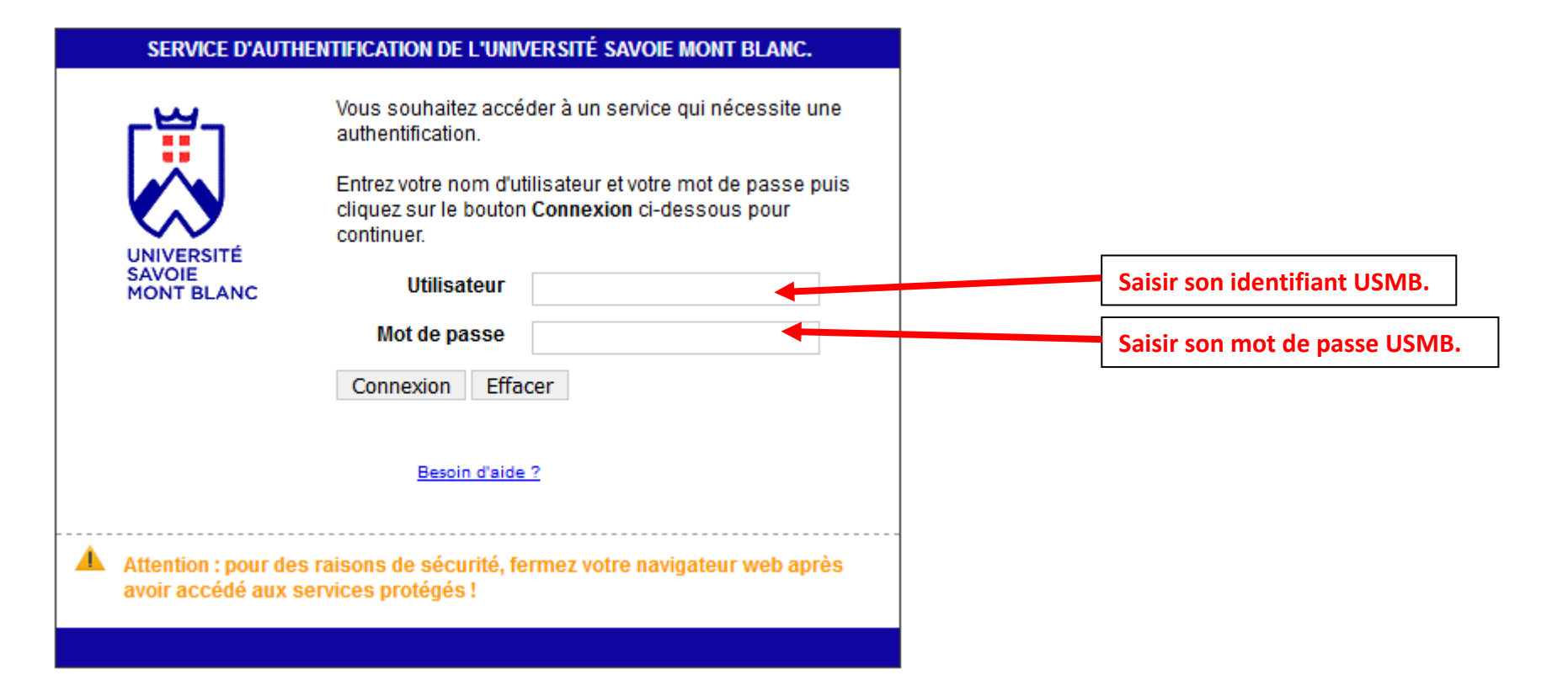

# Accueil Sécurité - Prévention JAP

Tableau de bord / Cours / JAP / M'inscrire dans ce cours / Options d'inscription

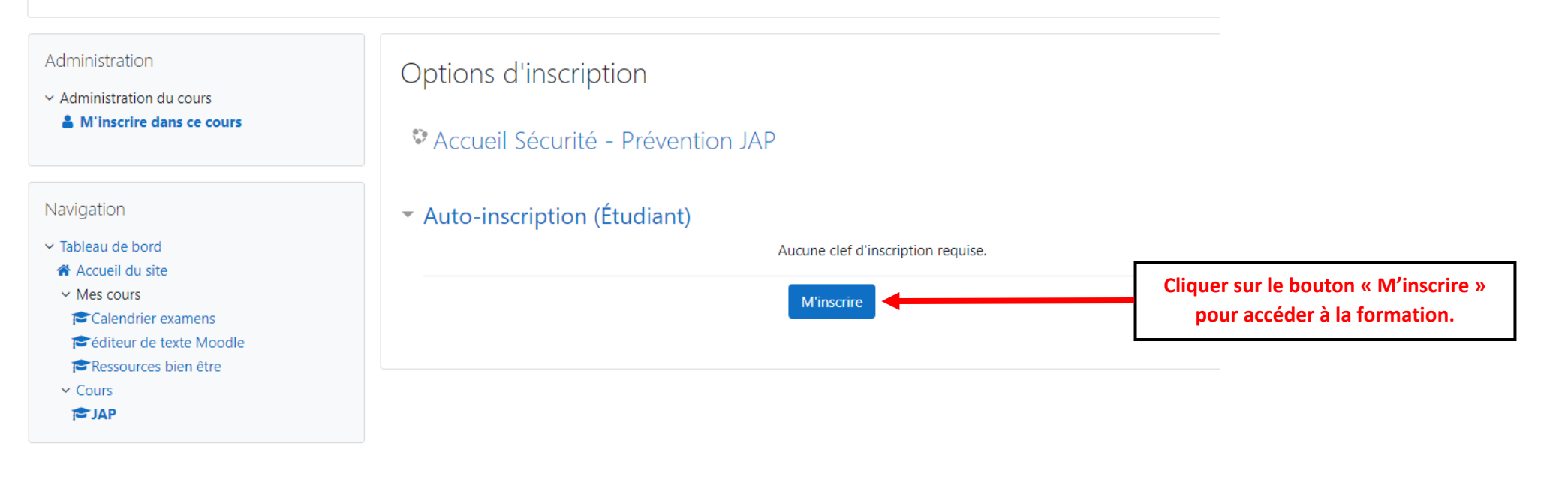

### **Réaliser dans l'ordre les 5 modules en version française ou anglaise puis réaliser le QCM en fin de formation :**

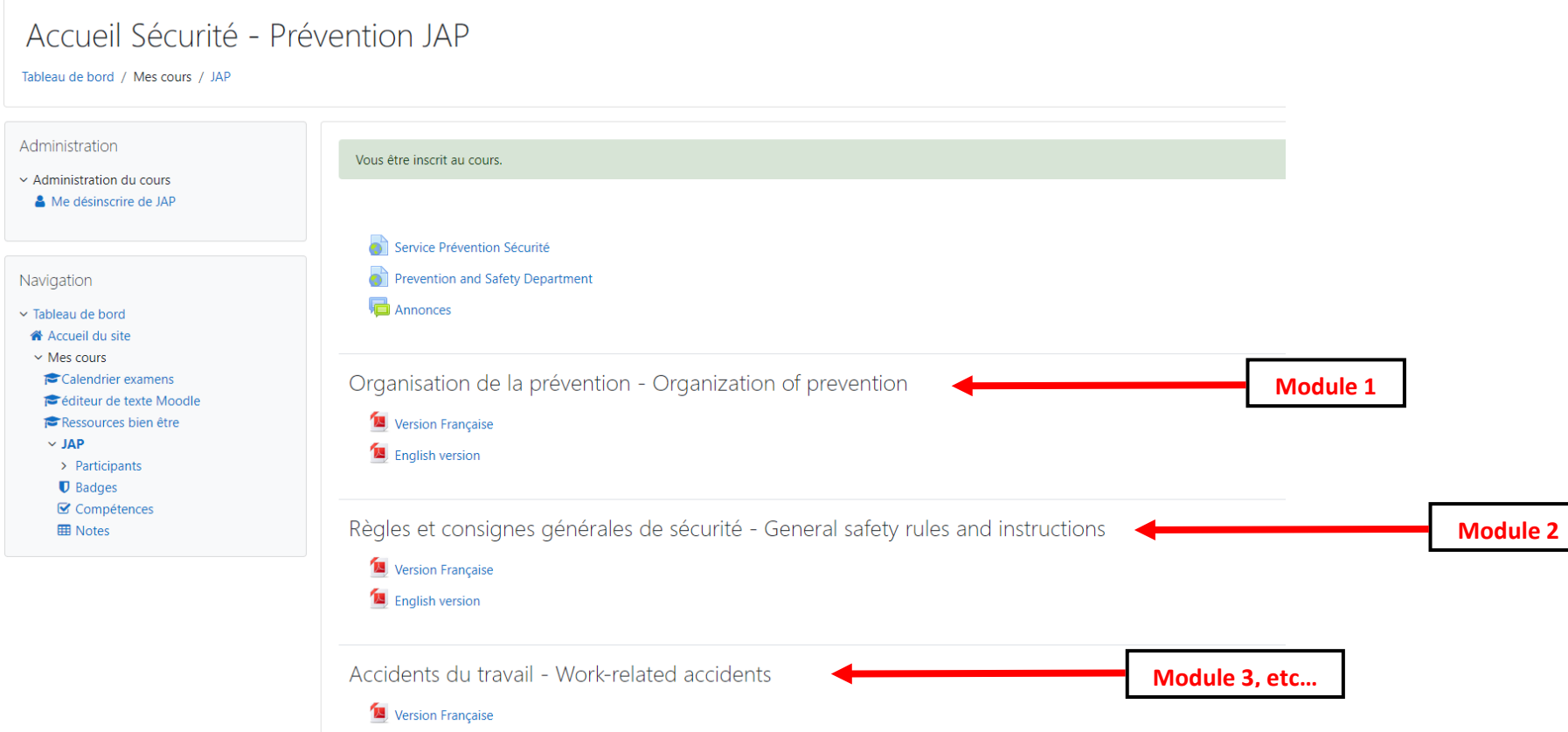